# 12/4/2018 TUTORIAL

# REPETIDOR DMR-MMDVM PASSO A PASSO

Fabio PY2LY GRUPO POLARIS DE VHF E UHF

# **REPETIDOR DMR – COMO MONTAR E CONFIGURAR.**

**Colaboração de PY2LY Fábio [\(fpoli2010@gmail.com\)](mailto:fpoli2010@gmail.com)**

Eu como um mero usuário da rede DMR e mantenedor de alguns repetidores tive certa dificuldade em consolidar as informações para configurar nosso primeiro repetidor de DMR usando MMDVM o que me inspirou a fazer esse roteiro na intenção de facilitar a implantação de novos repetidores DMR na rede do Brasil e mostrar que a maior dificuldade é a falta de informação unificada e não a suposta dificuldade do sistema em si, espero que ajude e fico a disposição para me contatar via e-mail caso não entenda algo neste.

#### Construir um repetidor ou modificar um existente de FM para DMR pode parecer algo complicado, mas não é.

A rede DMR mundial para Radioamadores oferece possibilidades de comunicação com uma simplicidade e qualidade sem precedentes e que vale a pena investir na tecnologia.

O DMR funciona por tecnologia **TDMA** com dois slots de dados o que permite a comunicação "simultânea" de dois "canais digitais" na mesma frequência, como se fossem dois repetidores analógicos distintos.

A largura de banda é de **12.5KHz** (dado importante a ser considerado na montagem do repetidor).

Iniciarei com informações sobre o Hardware do repetidor, seguido dos cadastros necessários (rede DMR-MARC e Brandmeister), dos Softwares e configurações para conectar à rede e seguido de dicas aos níveis de Áudio.

### **HARDWARE DO REPETIDOR:**

## O repetidor em DMR consistirá de:

- Dois rádios:
	- o RX:
		- Rádio FM com saída de áudio flat, saída do discriminador para dados antes de filtros.
		- Precisa estar configurado em 12.5KHz, perde na recepção com 25KHz (fica instável).
		- Motorola PRO5100 (ideal) ou PRO3100 configuram com 12.5 KHz e são ideais.
	- o TX:
		- Pode ser qualquer rádio com entrada de áudio para dados a 9.6kpbs.
		- Pode-se usar rádio FM comum e atacar o áudio após os amplif e filtros de microfone.
		- Precisa ser de boa estabilidade na frequência.
		- Pode estar em 25KHz já que é possível limitar o TX em 12.5KHz ajustando nível do áudio.
		- Motorola PRO5100 (ideal). No TX o PRO3100 não é recomendado (baixa estabilidade).
	- o Existem vários rádios ou até mesmo repetidores comerciais que podem ser reaproveitados.
	- o **NOTA**: No final deste está incluso uma lista de alguns rádios já testados e divulgados até o momento (agradecimentos ao PY2IV pela informação).
- Um Raspberry Pi3 (RPi):
	- o Responsável por controlar todo o sistema.
	- o Usar os mais atuais tipo Quad Core de 1.2GHz de preferência, anteriores podem falhar.
- o Utilizar cartão "Micro SD Ultra Classe 10" de no mínimo 8Gb (16Gb é ideal), nesse será instalado o Software pi-star (versão 3.4.11 acima) e que controlará todo o sistema.
- Um Modem MMDVM.
	- o Responsável pela interface entre os rádios e o RPi.
	- o Traduz os sinais em áudio dos rádios aos modos digitais via microcontrolador.
	- o Há vários modelos no mercado com preços variando entre Us\$ 50.00 a 200.00.
	- o Alguns se conectam diretamente sobre o RPi e outros via USB.
- Sistema de Duplexador, Antenas, etc como qualquer RPT FM.

#### Conexões:

Devido as particularidades de cada rádio e conexões de MMDVM não entrarei em detalhes aqui, apenas um breve comentário do que será ligado entre o rádio e o MMDVM. A seguir detalhes para o PRO5100.

- RX:
	- o Saída de áudio do discriminador ou para dados (áudio Flat) para o "RX Áudio" do MMDVM
	- o Saída de COR do rádio para a entrada de COR do MMDVM. Desnecessário na maioria dos casos.
	- o Saída RSSI (indica o sinal de recepção para o caso de habilitar Roaming).
- TX:
	- o Saída de "TX Áudio" do MMDVM para entrada de áudio Flat do rádio (não é mic) e sim dados. Poderá procurar por Modificações para entrada de áudio de dados na Internet caso não tenha.
	- o Saída de PTT para conectar a transmissão do rádio.
	- o Adotar ventilação forçada prevendo transmissão contínua por muitos minutos ou mesmo.

Configuração em Rádios Motorola (PRO5100 ou analógico similar):

- RX:
- o Definir a largura de banda na programação da frequência em 12.5KHz (IMPORTANTE).
- Conector traseiro: "Radio Configuration" → aba "Accessory Pins":

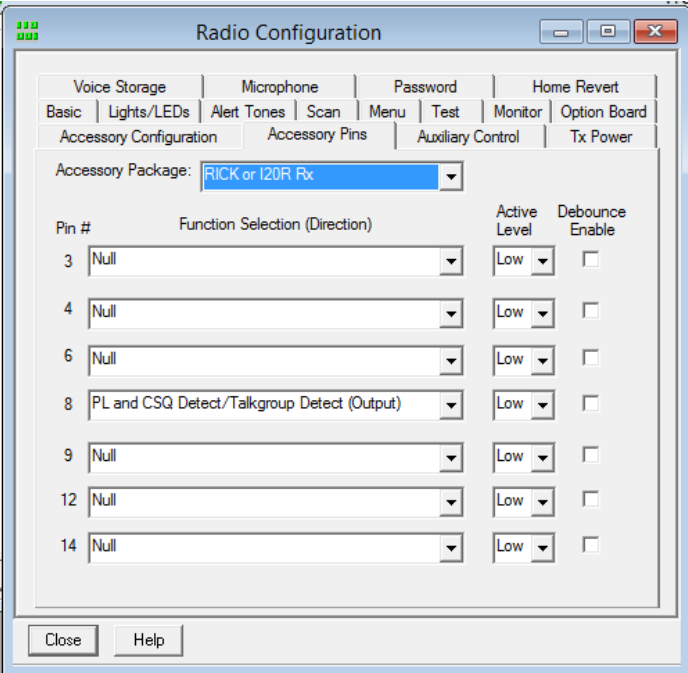

o Setup de áudio: "Radio Configuration"  $\rightarrow$  aba "Accessory Configuration":

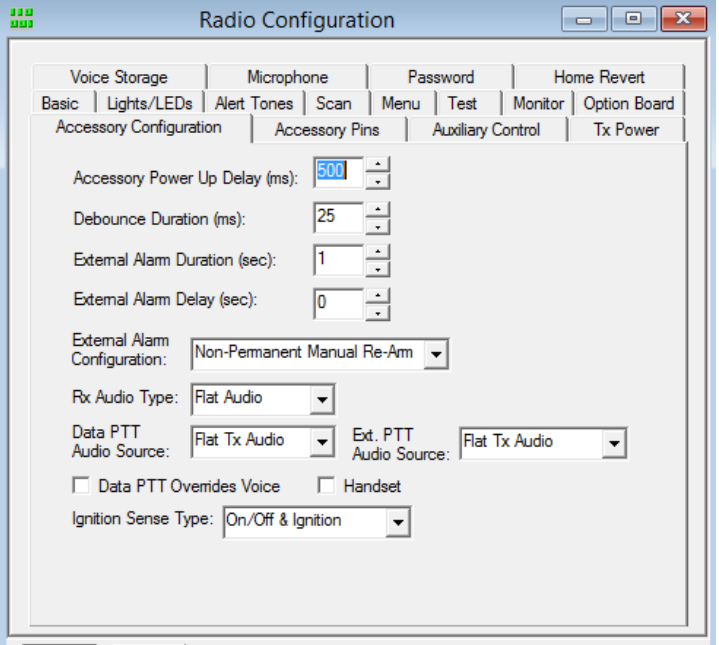

o Configuração de canal: "Convertional Personality" > aba "Basic":

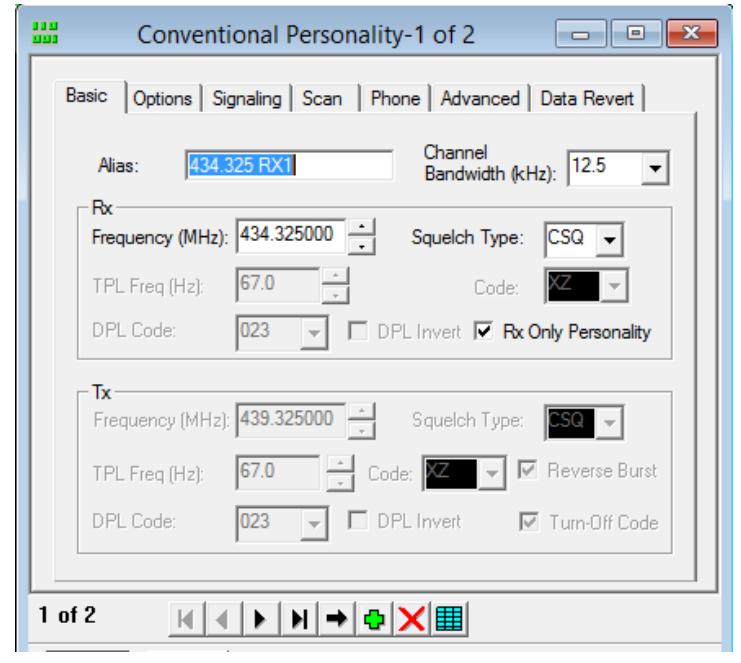

- TX:
	- o Deixar o TOT (Time Out Timer infinito). Diferente de um RPT FM, por trabalhar em dois slots independentes pode ocorrer do TX se manter no ar por minutos ou horas sem cair e o TOT ficaria derrubando o RPT toda hora. USAR BAIXA POTÊNCIA E BOA VENTILAÇÃO FORÇADA.

o Conector traseiro: "Radio Configuration"  $\rightarrow$  aba "Accessory Pins":

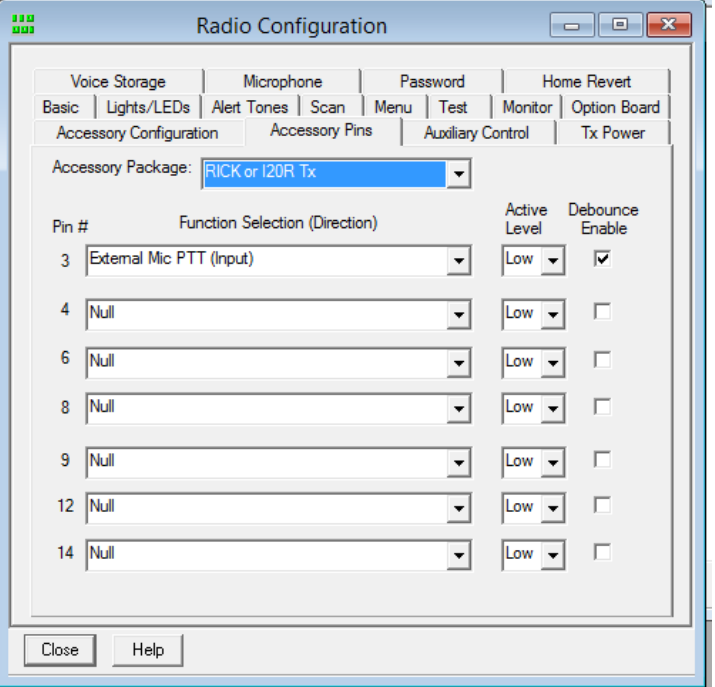

o Setup de áudio: "Radio Configuration" > aba "Accessory Configuration":

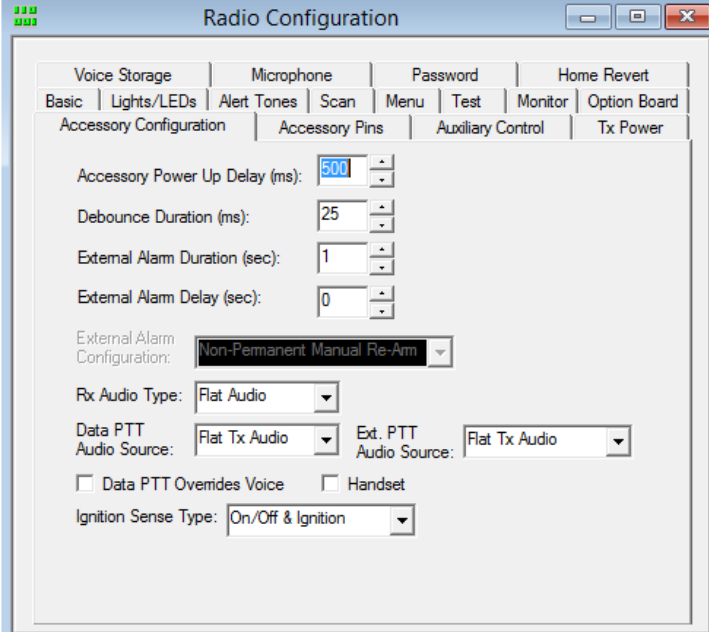

- o Ajuste de Potência: "Radio Configuration"  $\rightarrow$  aba "Tx Power":
	- Ajustar a mínima para 20 Watts (usar a mínima pro repetidor).

 $\circ$  Configuração de canal TX: "Convertional Personality"  $\rightarrow$  Ajustar para sua frequência de TX:

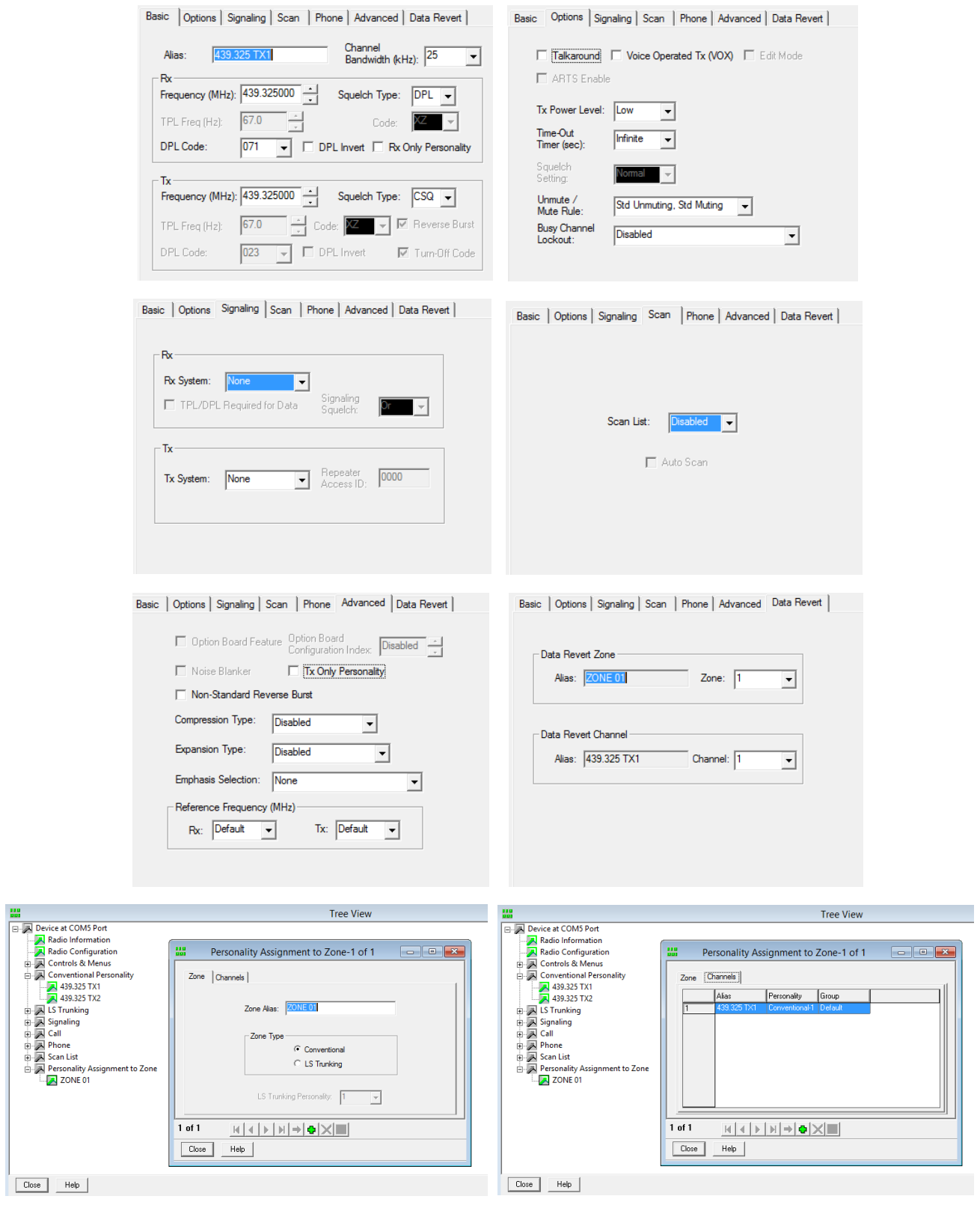

- CONECTOR TRASEIRO E LIGAÇÕES NO PRO5100 (para o setup acima):
	- o **NOTA: Interligar os pinos 4 e 10 para que o rádio religue automaticamente no caso de queda de energia.**

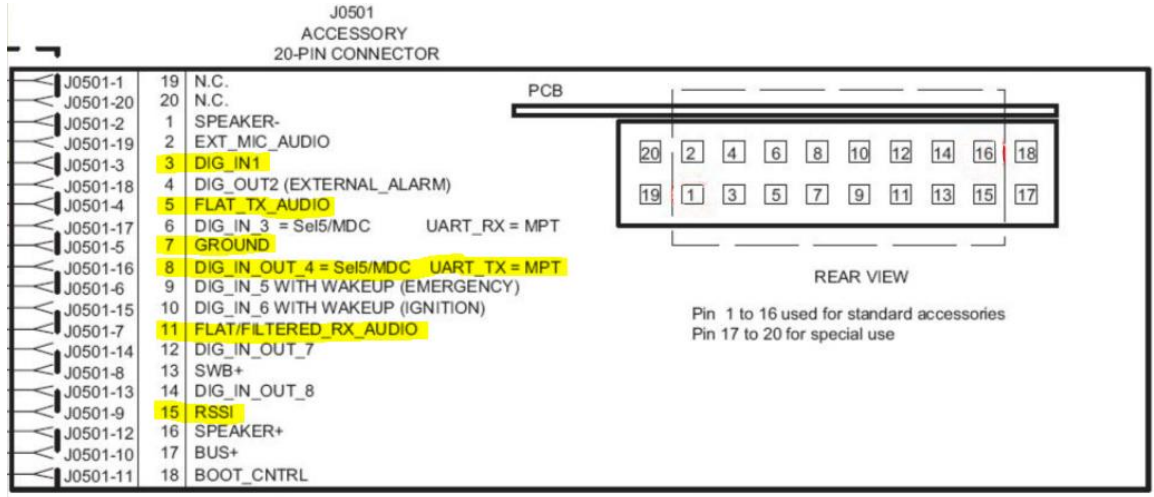

- o No RX:
	- RSSI pino 15 (marron)
	- RXAudio pino 11 (laranja)
	- COS pino 8 (vermelho)
	- Terra pino 7 (preto e malha)

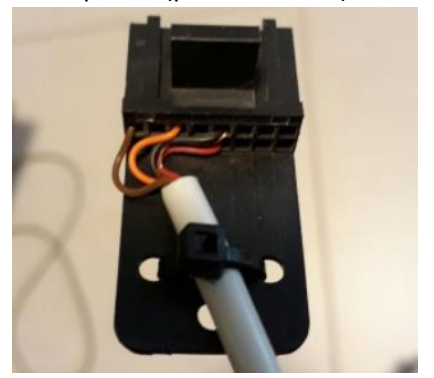

- o No TX:
	- PTT pino 3 (vermelho)
	- TXAudio pino 5 (laranja)
	- Terra pino 7 (preto e malha)

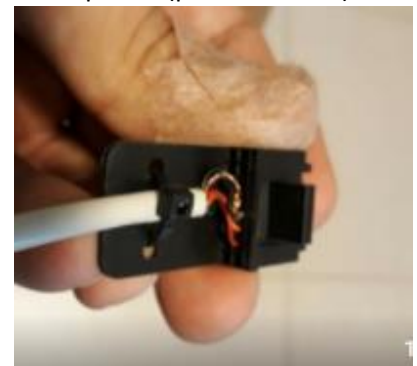

# **CADASTRO DO USUÁRIO E DO REPETIDOR NAS REDES DMR-MARC & BRANDMEISTER:**

Faz-se necessário estar cadastrado nas redes para fazer o setup do PI-STAR e operar na rede:

# Cadastro do usuário:

- DMR-MARC:
	- o Faça seu cadastro pessoal na rede (simples e rápido) em: <https://www.dmr-marc.net/cgi-bin/trbo-database/userreg.cgi>
	- o O cadastro abrirá uma tela inicial para checar o se seu prefixo consultando o sit[e www.qrz.com,](http://www.qrz.com/) caso você não esteja registrado no QRZ registre-se antes em [https://ssl.qrz.com/reg?op=newacct,](https://ssl.qrz.com/reg?op=newacct) é simples.
	- o Receberá em 48hs um e-mail do DMR-MARC informando o seu id numérico 724XXXX.
	- BRANDMEISTER (NECESSÁRIO SE CADASTRAR NESTE APENAS DE FOR SYSOP DE ALGUM RPTR):
		- o Registre-se para poder controlar e programar diversas funcionalidades nos repetidores que estiver como Sysop, cadastrar-se em: <https://brandmeister.network/index.php?page=register>
		- o Receberá em até 48hs um e-mail confirmando o seu cadastro.
		- o Uma vez cadastrado poderá acessar a rede em:<https://brandmeister.network/?page=login>

## Cadastro do Repetidor:

- DMR-MARC:
	- o Acesse <https://www.dmr-marc.net/cgi-bin/trbo-database/register.cgi> e selecione "Register Repeater" no final da página.
	- o Além dos dados básicos do RPTR, usar os parâmetros abaixo:
		- $\bullet$  color code = 1
			- Repeater Type = Master
			- $\blacksquare$  Time Slot(s) = TS1 TS2
		- **Trustee CallSign e e-mail: seu prefixo e e-mail.**
		- Network: DMR/Brandmeister
		- Network Connectivity: DMR-MARC/DMR Plus Combination
	- o Receberá em 48hs um e-mail informando o **id numérico do RPTR tipo 724XXX**.
- BRANDMEISTER:
	- o Antes precisará funcionar o repetidor ao menos uma vez para que apareça e conste na rede.
	- o Solicitar a um dos Sysops do servidor BR via [suporte@dvbrazil.com.br](mailto:suporte@dvbrazil.com.br) para ele vincular o repetidor PYxzzz id 724xxx ao seu prefixo figurando como Sysop. Sujeito a confirmação se o pretendente é ou não o mantenedor deste no DMR.

# **SISTEMA OPERACIONAL PI-STAR DO REPETIDOR:**

## Inicialmente você precisará dos seguintes programas:

- SD Formater:
	- o O primeiro passo é fazer o Quick Format do cartão Micro SD (com adaptador) via micro.
	- o Sugestão de software:
		- [https://www.sdcard.org/downloads/formatter\\_4/index.html](https://www.sdcard.org/downloads/formatter_4/index.html)
		- <http://www.techtudo.com.br/tudo-sobre/sd-card-formatter.html>
	- o Site com orientações adicionais:
- PI-STAR:
	- o Sistema operacional do repetidor.
	- o <http://www.pistar.uk/downloads/>
	- o Escolher o Pi-Star\_RPi\_V3.4.11... ou mais atual e descompactar o arquivo xxxx.img
- ETCHER:
	- o Será utilizado para criar a imagem do software pi-star (Burn Image) no micro SD.
	- o <https://etcher.io/>

#### Gravação do micro SD:

- 1. Formatar o SD Card (Quick Format) via computador, remover ao concluir. Certificar-se da ter selecionado o SD Card pra ser formatado.
- 2. Abrir o ETCHER para gravar o pi-star e reinserir o SD já formatado no computador.
	- a. Selecionar a imagem (ex: Pi-Star\_RPi\_V3.4.11\_17-Mar-2018.img),
	- b. Selecionar o SD Card,
	- c. Acionar o Flash para criar imagem no SD e aguardar o check até concluir todo o processo.
- 3. Processo concluído e liberado para inserir o SD no RPi.

#### Start-up do PI-STAR:

- 1. Conectar o RPi no cabo de rede antes de tudo.
	- Caso queira a primeira conexão via Wi Fi, seguir os passos abaixo.

*NOTA: Consta que a versão 3.4.11 acima do PI-STAR que não precisa mais pré-configurar conforme descrito abaixo (não testei ainda), depois que liga pela primeira vez, se houver rede configurada, depois de 1 minuto se não me engano o RPI entra em modo Wfi Hotspot. Caso não funcione a opção abaixo resolve*.

1. Criar um arquivo de texto via Notepad com o nome e extensão (.conf) abaixo: wpa\_supplicant.conf .

2. Digitar o Texto que segue editando seus dados do WiFi:

```
ctrl_interface=DIR=var/run/wpa_supplicant GROUP=netdev
update_config=1
ap_scan=1
fast_reauth=1
network={
       ssid="inserir o nome da sua rede WiFi"
       psk="inserir a sua senha do WiFi"
       id_str="0"
       priority=100 }
```
- 3. Salvar o arquivo dentro do diretório raiz do Micro SD.
- 4. Reinserir o SD no RPi.
- 5. Esse arquivo configurará o WiFi do RPi automaticamente na primeira vez que o pi-star rodar nele, já conectando via WiFi sem a necessidade de conectar o cabo da rede.
- 2. Conectar um monitor de vídeo HDMI no RPi.
- 3. Ligar a energia no RPi (somente após os passos acima estarem ok).
	- Usar Fonte de 3A acima.
	- O software pi-star rodará automaticamente e, uma vez conectado à sua rede, mostrará diversas linhas de configuração e irá parar pedindo Login.
	- Desligue e religue a energia, deixe rodar até Login, já estará funcional. **Anote o endereço IP que estiver informado nas linhas logo acima do Login.**
	- **É com esse IP que você acessará os menus de monitoramento e configuração do pi-star**.

NOTA: Há duas redes mundiais em DMR, o DMR+ e o BRANDMEISTER:

- O **DMR+** opera via Refletor se limitando a um slot para chamado rápido internacional ou operação local e o outro slot fica dedicado ao Refletor Nacional (4724), podendo usar para chamadas locais no RPTR também. Radioamadores do exterior conseguem falar no Brasil se configurarem seus hotspots ou repetidor no Refletor do Brasil ou vice versa. Depende de configurar o hotspot não sendo possível a conexão direta comandada pelo próprio rádio.
- O **BRANDMEISTER** Trabalha com Grupos de Chamada (Talk Groups) em rede mundial de modo flexível o que o torna bem democrático, seria como direcionamentos para redes locais ou no mundo, permitindo contato privado ou local ou regional ou nacional ou internacional abrindo conexão com qualquer região ou grupos ou repetidor ou repetidores com um simples toque no PTT.

Qualquer Talk Group (TG) pode ser configurado como estático podendo alocar um ou mais simultâneos e em qualquer um dos Slots (tem-se convencionado deixar o 724-Brasil como estático no Slot1), podendo o responsável pelo repetidor configurar ou desconfigurar qualquer TG como estático remotamente.

Qualquer TG que não estiver "Estático" funcionará de modo dinâmico quando acionado (quando o operador aciona o TG via PTT), ou seja, por não estar configurado como estático esse link irá perdurar por 15min após último cambio no RPTR sendo desativado decorrido esse tempo de inatividade, no caso o RPTR deixará de retransmitir a conversa via rede daquele TG.

Essa rede é recente e vem crescendo mundialmente e no Brasil pelas funcionalidades que oferece além das possibilidades de GPS/APRS e outras aplicações via IP, no caso eu optei por configurar nessa.

• O PI-STAR permite habilitar o DSTAR, C4FM e P25 além do DMR, mas na prática o repetidor não fica funcional pois uma modalidade acaba inibindo e prejudicando as outras quando houver rodadas numa das redes, por isso eu deixo e aconselho a deixar somente o DMR habilitado.

O DMR dobra a capacidade do repetidor com dois slots e oferece recursos iguais e além dos outros sistemas não justificando deixar o pi-star multi-modo no repetidor pela grande cobertura não atendendo à diversidade de usuários 100% do tempo.

A operação muiti-modo pode ter sua utilidade quando usado o MMDVM interno como hotspot pessoal uma vez que só você usará e poderá usar como quiser pra falar com amigos que estejam em outro sistema digital ainda sem DMR, sem afetar a outros usuários na rede.

#### **Como ter acesso à configuração do PI-Star (tela de configuração inicial):**

- 1. Digitar o IP que você anotou da tela de iniciação do pi-star, no Google Chrome ou Internet Explorer ou outros provedores.
- 2. Será solicitado Login:
	- o **Default Username: pi-star**
	- o **Default Password: raspberry**
- 3. Selecione **Configurar**
- 4. Em **Controller Software:** Selecionar  $\rightarrow$  MMDVMHost (DV-Mega Minimum Firmware 3.07 Required)
- 5. Em **Controller Mode:** Selecionar  $\rightarrow$  Duplex Repeater...
- 6. Em MMDVMHost Configuration Habilitar somente  $\rightarrow$  DMR Mode.
- 7. Em **General Configuration**:
	- o Inserir os dados do seu repetidor...
	- o **CCS7/DMR ID**: Inserir o id do repetidor fornecido pelo DMR-MARC.
	- o **Radio/Modem Type**: Selecionar o tipo do Modem MMDVM que estiver usando com o RPi
	- o **Node Type**: Public.
- 8. Seleção da rede Brandmeister:

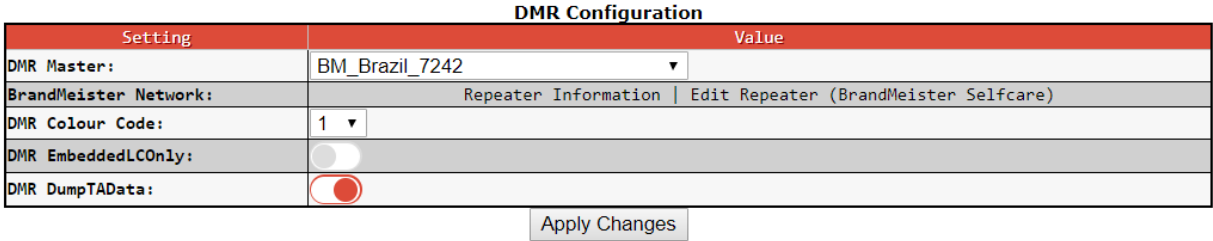

- 9. **Firewall Configuration:** manter somente o **Dashboard Access**: como **Public** caso queira compartilhar leitura do Dashboard do seu repetidor.
- 10. **Remote Access Password**  $\rightarrow$  alterar o password para um pessoal (Username será sempre pi-star).
- 11. O software solicitará novamente o acesso já com a nova senha.
- 12. Uma vez configurado, clique em UPDATE no menu superior (Atualizará prefixos e outros).
- 13. Por fim clique em POWER e depois em REBOOT.

Configuração complementar do PI-Star (modo EXPERT):

NOTA: Não alterar qualquer parâmetro que desconheça sob pena do Software parar de funcionar.

#### Acessar **MMDVMHost** no modo Expert:

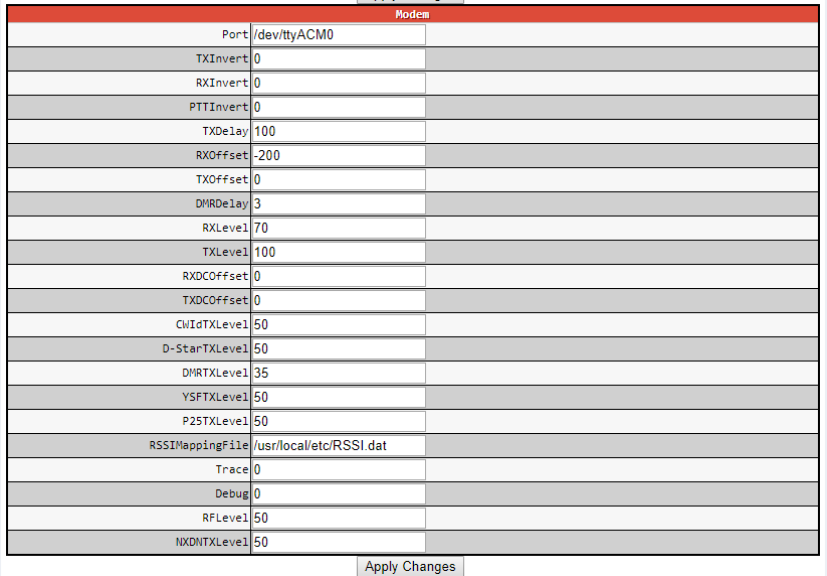

- TXInvert / RXInvert / PTTInvert:
	- o Usar 0 ou 1 (nível lógico de Low pra Hi ou inverso) conforme o equipamento usado.
	- o O ajuste acima está para o PRO5100.
- DMRTXLevel:
	- o Iniciar com 60. Poderá fazer ajuste fino após pré-ajustar o áudio de TX via trimpot (abaixo)
	- o Ajustar o trimpot de áudio de TX do MMDVM até estreitar em 12.5KHz.
		- Usei o aplicativo AIRSPY como Spectrum Analyser junto a um DVB-T e a faixa branca abaixo limita os 12.5KHz com a transmissão já é em DMR saindo do Rádio.

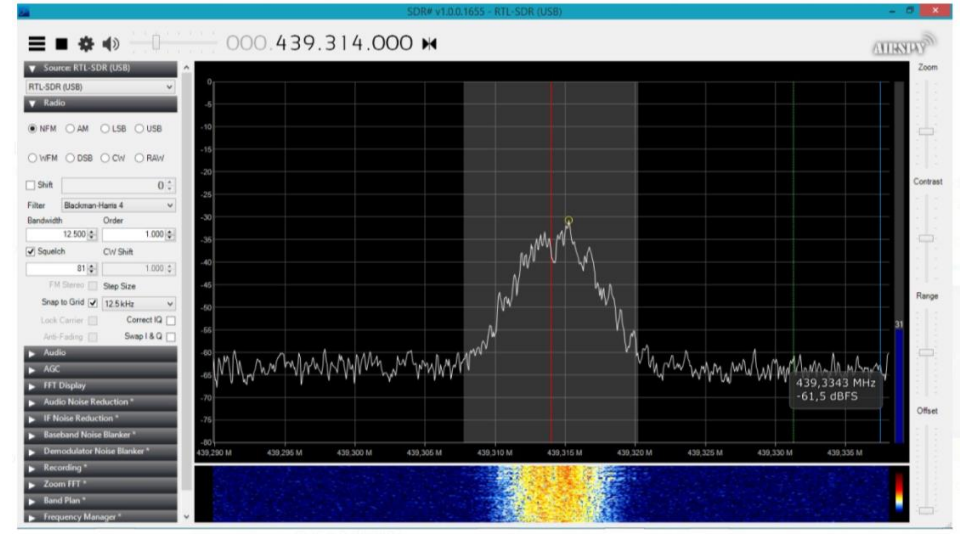

Seguem as demais configurações no MMDVMHost onde mostro somente os itens com Enable = 1 (os demais estão desabilitados com 0).

Caso seu setup em MMDVMHost esteja diferente do abaixo para o BM\_Brazil\_7242, adotar os parâmetros abaixo.

TXHang é o tempo que o RPT permanece no ar após soltar o PTT e pode ser de 3 ou mais, adotei 8 devido a uma inconsistência por estar usando RPi antigo e passarei para 4 assim que trocar o RPi para um mais atual.

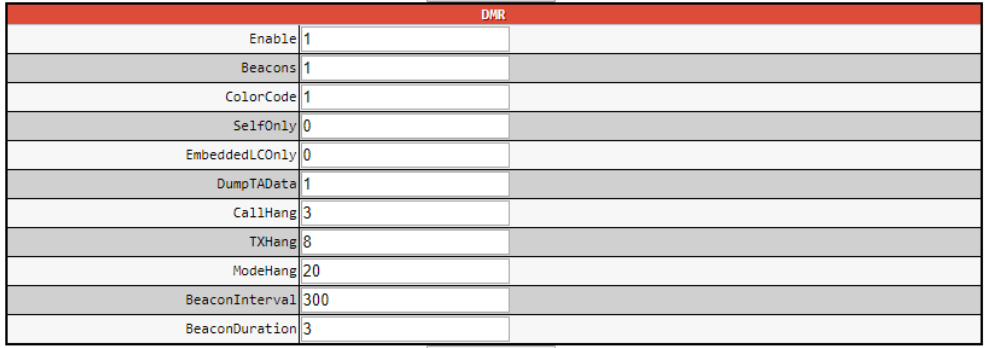

Apply Changes

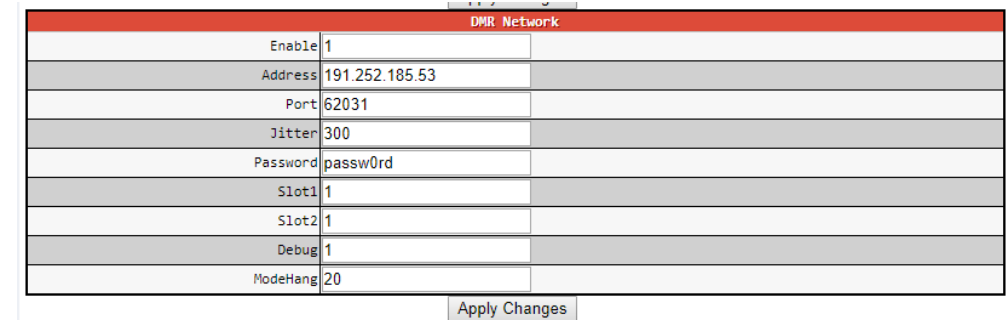

Apply Changes

Selecionar agora o **DMRGateway** no modo Expert.

# Pi-Star Digital Voice - Expert Editors

Dashboard | Admin | Update | Backup/Restore | Configuration

-<br>Star: 3.4.11 / Dashboard: 20180)

Quick Editors: DStarRepeater | ircDDBGateway | TimeServer | MMDVMHost | DMRGateway | YSFGateway | P25Gateway<br>Full Editors: DMRGateway | PiStar-Remote | WiFi Config | BM API Key | System Cron | RSSI Dat Tools: SSH Access

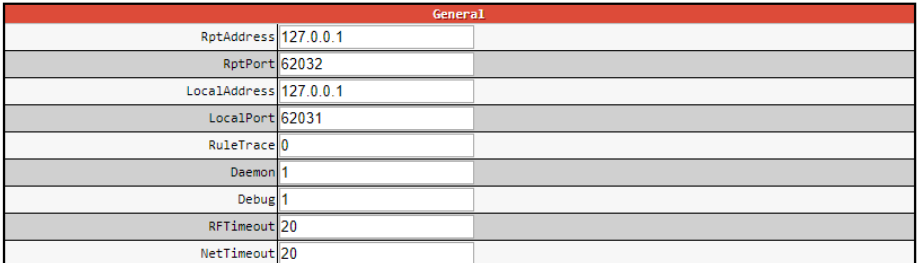

Apply Changes

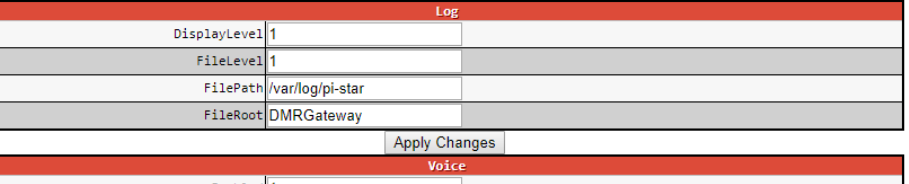

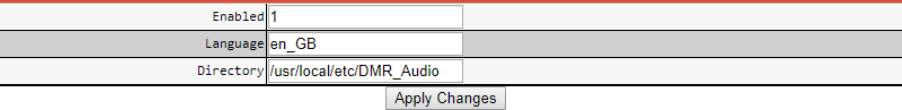

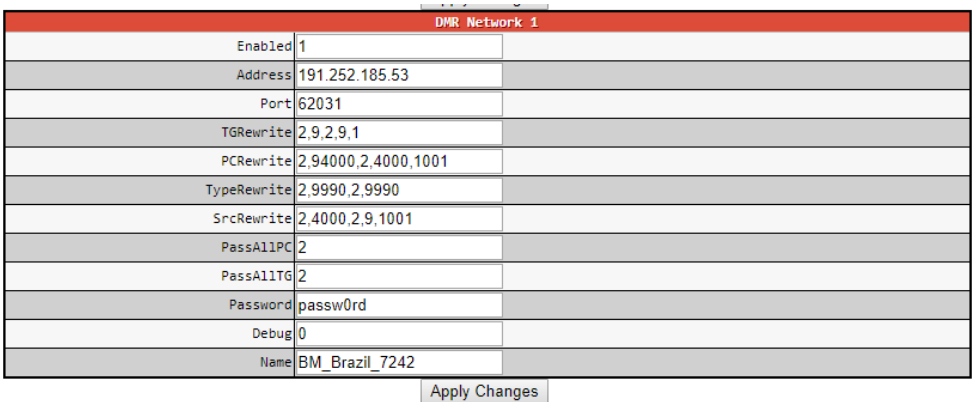

Adotar os dados acima caso selecionado a rede DM\_Brazil\_7242

Para ajustar o RX, inicialmente poderá ajustar o Trimpot de RX do MMDVM junto a um rádio, transmitindo do seu móvel ou HT até acionar o repetidor e depois seguir com transmissões espaçadas e ir monitorando o BER (BIT ERROR RATE) no Dashboard do repetidor com apertadas seguidas de PTT até conseguir 0% na maior parte das vezes (erro zero).

Pelo painel Admin do Repetidor você poderá gerenciar os Talk Groups estáticos e monitorar o uso do seu repetidor...

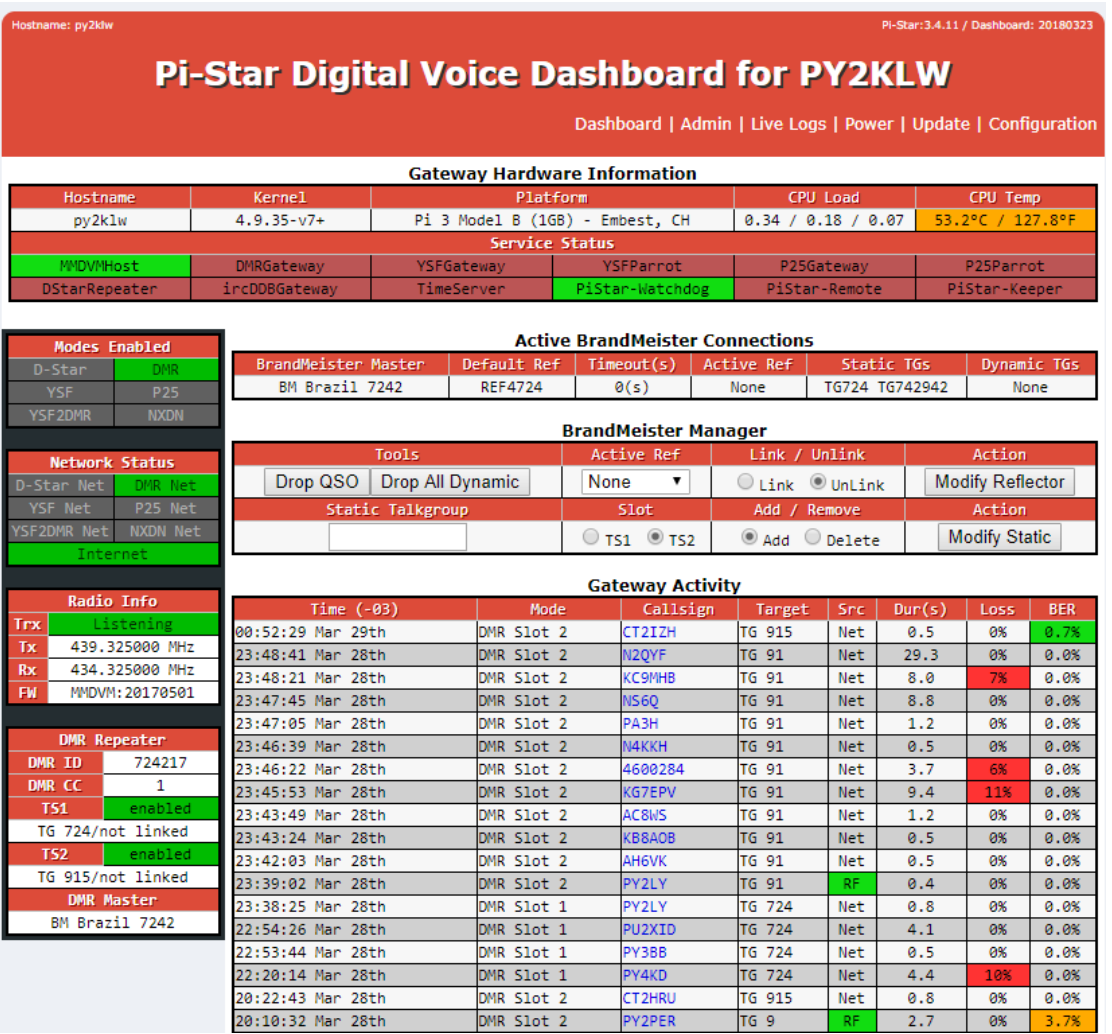

A aba que aparece como **Brandmeister Manager** é um API que pode ser habilitado após você estar cadastrado no Brandmeister e estar com o(s) repetidor(es) vinculado(s) ao seu id como SYSOP. Segue roteiro bem resumido para habilitar essa função.

**Como habilitar o API "BrandMeister Manager" no pi-star (aplicável à versão 3.4.11 acima).**

- 1- Fazer **registro pessoal** na página do Brandmeister Self Care (confirmação por e-mail).
- 2- **Logar** no Brandmeister. https://brandmeister.network/?page=login
- 3- Clique no seu **Prefixo** que aparece superior direito.
- 4- Selecione **Profile Settings**.
- 5- Selecione **API Keys** (não adicione senha, somente selecione).
- 6- Selecione **ADD**.
- 7- Dê um nome à sua Chave e siga para gerar a mesma.
- **8- A CHAVE SÓ APARECE UMA ÚNICA VEZ, SALVE EM SEPARADO (COPY).**
- 9- Acesse o modo **EXPERT** do pi-star.
- 10- Selecione **BM API Key** e copie a Chave +Enter (PASTE).
- 11- Vá para o **Admin** e estará habilitado a função **BrandMeister Manager**.

Nota: Essa aplicação gerenciará TG's só nos Repetidores em que você constar como Sysop.

O TG 724 (Brasil) Já tem por um padrão Nacional estar alocado como estático no Slot 1 e, uma vez habilitado o API, o mantenedor do Repetidor terá como alocar qualquer TG como Estático em qualquer um dos Slots podendo ter alocado nenhum ou mais de um TG num mesmo Slot.

# ////////////////////////////////////////////////////

#### Links diversos:

- [https://bm.dvbrazil.com.br](https://bm.dvbrazil.com.br/) Dashboard da Brandmeister.
- [https://www.pistar.uk/dmr\\_bm\\_talkgroups.php](https://www.pistar.uk/dmr_bm_talkgroups.php) (lista de Talk Groups com link para escutar via Internet).
- [https://www.f5uii.net/en/installation-calibration-adjustment-tunning-mmdvm-mmdvmhost-raspberry](https://www.f5uii.net/en/installation-calibration-adjustment-tunning-mmdvm-mmdvmhost-raspberry-motorola-gm360/5/)[motorola-gm360/5/](https://www.f5uii.net/en/installation-calibration-adjustment-tunning-mmdvm-mmdvmhost-raspberry-motorola-gm360/5/) (site com metodologia ideal de ajustes dos áudios em TX e RX para máxima performance.
- [https://www.f5uii.net/en/installation-calibration-adjustment-tunning-mmdvm-mmdvmhost-raspberry](https://www.f5uii.net/en/installation-calibration-adjustment-tunning-mmdvm-mmdvmhost-raspberry-motorola-gm360/6/)[motorola-gm360/6/](https://www.f5uii.net/en/installation-calibration-adjustment-tunning-mmdvm-mmdvmhost-raspberry-motorola-gm360/6/) Complementar ao acima.
- <https://github.com/N4IRS/MMDVM-Install/wiki/pos-centre-threshold> Dicas para melhorar o BER.
- <https://brandmeister.network/>Painel do Brandmeister.
- <https://www.dmr-marc.net/> Cadastros, Verificar ids cadastrados, etc...
- <https://hose.brandmeister.network/scan/91,222,268,724,724942/> Corujar Word Wide, Italia, Portugal e Brasil. Pode selecionar qualquer TG por ele. As vezes desconectar, basta clicar sobre Desconectado pra voltar.
- <http://dmr-portugal.org/> Site de DMR de Portugal com artigos atuais e interessantes.
- [https://wiki.brandmeister.network/index.php/Main\\_Page](https://wiki.brandmeister.network/index.php/Main_Page) informações e notícias de Brandmeister.
- <https://ask.brandmeister.network/question/1574/how-to-create-a-csv-file-of-all-currently-active-dmr-ids/>Criar CSV dos DMR IDs.

Cabe a quem for montar os cuidados nas conexões, onde não me responsabilizando por erros cometidos pelo mesmo.

Esse documento poderá ter ajustes e atualizações que serão divulgados com o tempo, mas esta revisão Rev02 já é o suficiente para um bom começo.

Além do e-mail poderá me encontrar no TG724 da rede Brandmeister ou via Private Call (neste a rede roteará sua chamada para onde eu tiver apertado o PTT por último e aí seguirmos ao TG724) caso queira esclarecer alguma dúvida desse documento, lembrando que há amigos bem experientes sempre dispostos ajudar na rede DMR além do Sysop da rede DV\_Brazil em [suporte@dvbrazil.com.br.](mailto:suporte@dvbrazil.com.br)

Lista de rádios testados e divulgados até o momento:

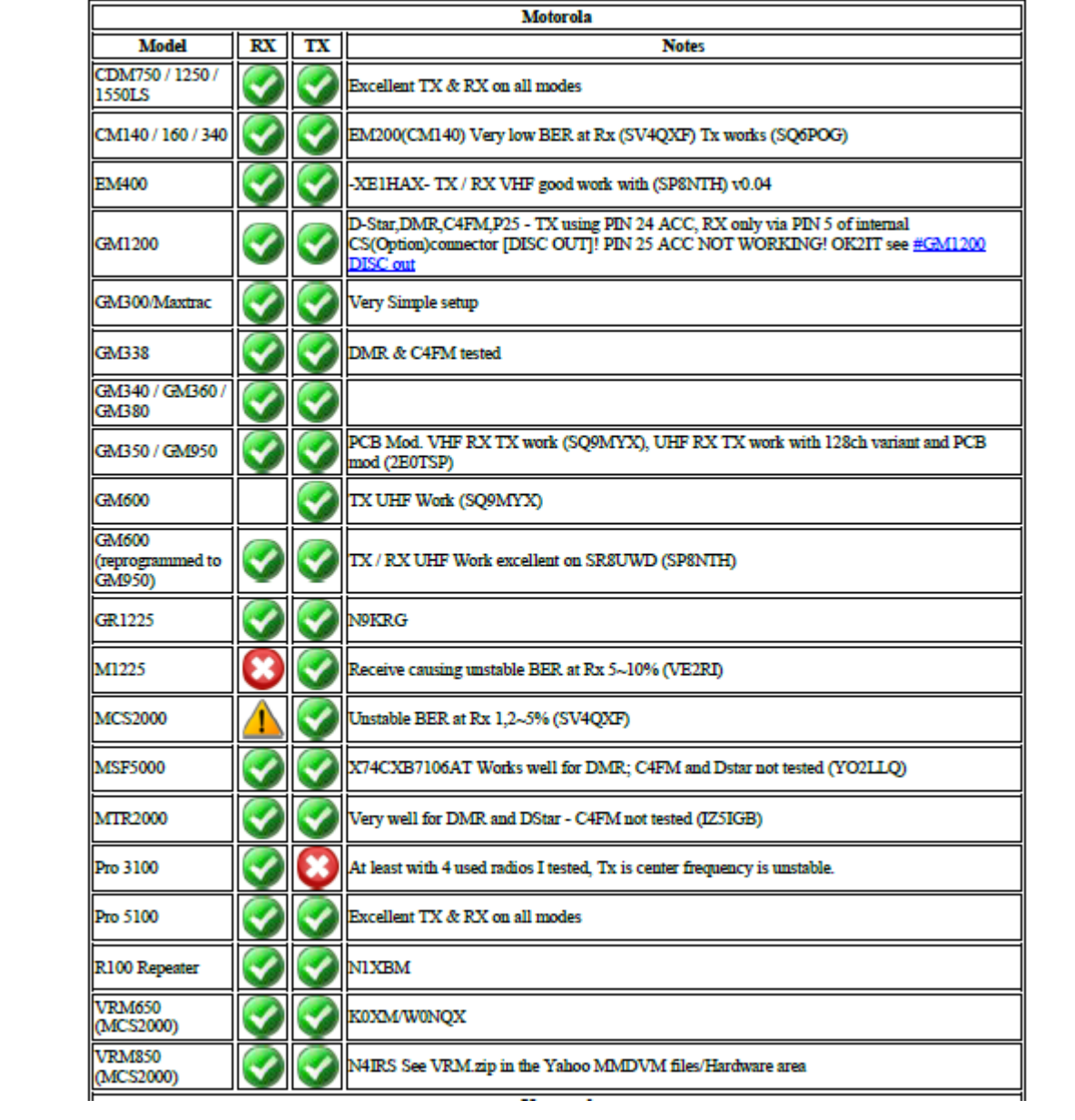

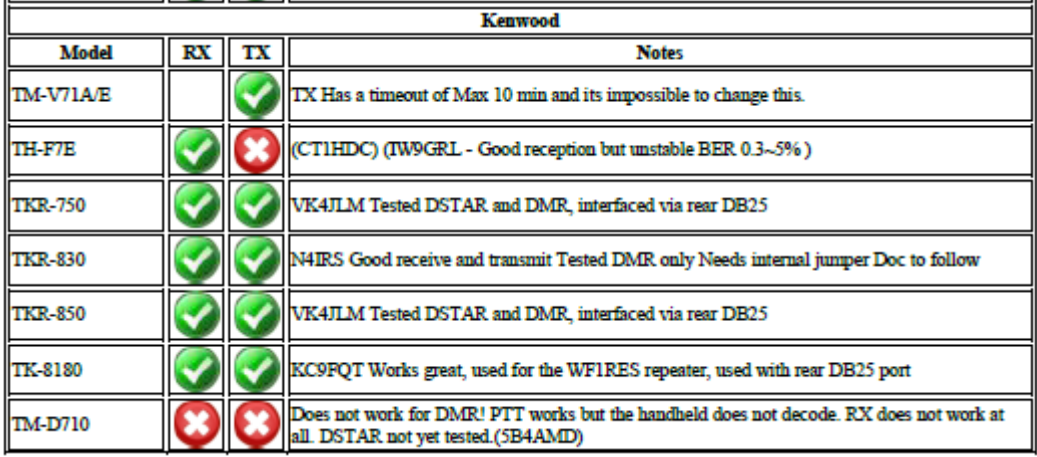

![](_page_16_Picture_5.jpeg)

![](_page_17_Picture_22.jpeg)

*Experiencias vividas existem para serem compartilhadas, sem isso somos inúteis.* 

*Da vida nada se leva restando somente o legado deixado no mundo, os conhecimentos compartilhados sem a intenção de mérito.*

73 a todos de PY2LY Fábio. 06/ABRIL/2018